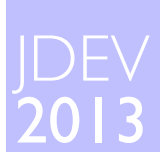

## Scientific Visualization SOME CONCEPTS, TOOLS & LIBRARIES

Nicolas P. Rougier

# **Introduction**

## Audience

- Yourself
- Scientific community
- Students
- Media

## **Criterion**

- Quality
- Speed
- Development time

## Usage

- Runtime visualization
- Final visualization
- Illustration
- Demonstration

## Nature of data

- 2D, 3D, 4D, ...
- Continuous, discrete, …
- Numeric, symbolic, …

## The good, the bad & the ugly... ...and the very ugly

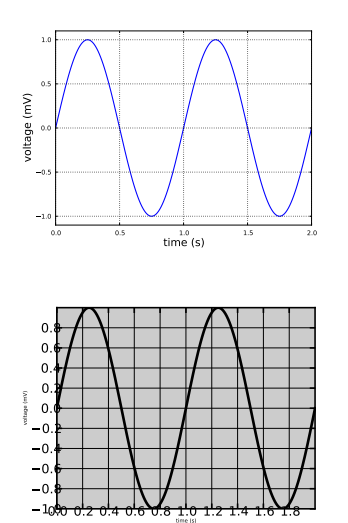

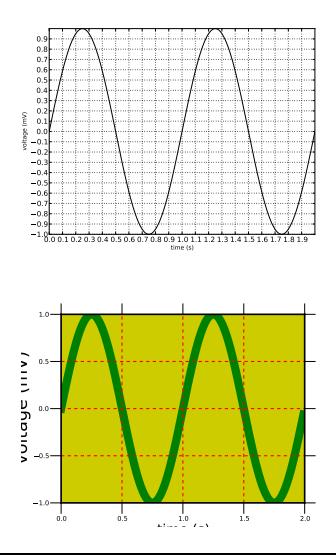

# Readibility first

Beauty is an option

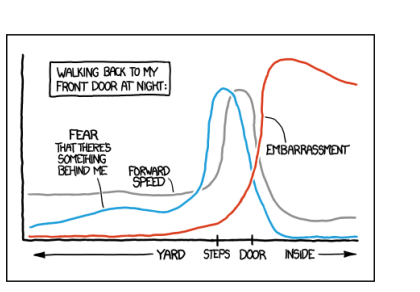

(http://xkcd.com/1064/)

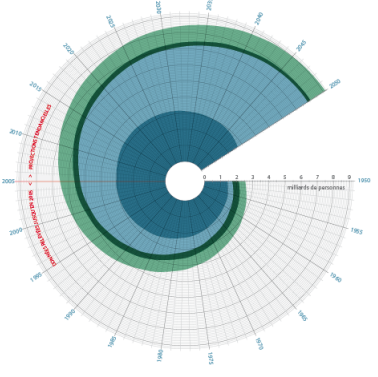

What's the point of this polar axis ?

## Do not trust the defaults

Defaults are never good for a specific case

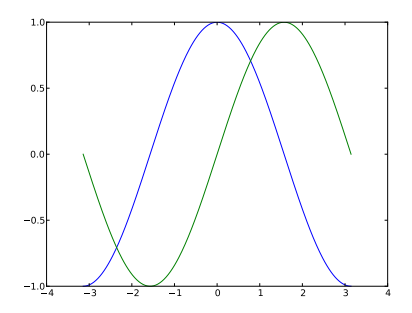

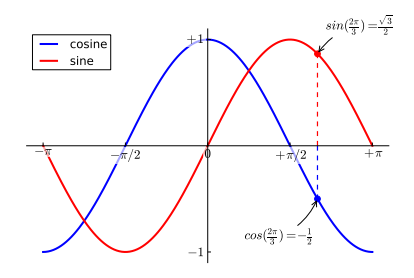

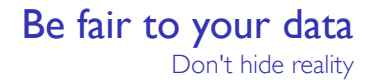

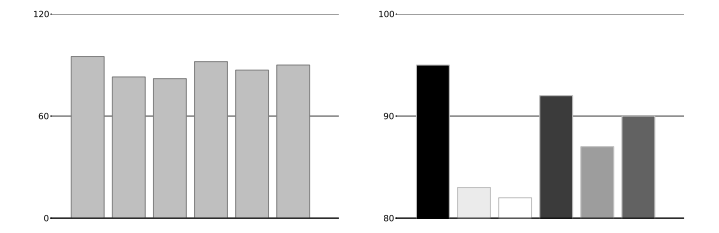

# Get the right tool

32 000 cores to plot  $sin(x)$  may be slightly overkill...

#### Model of somatosensory cortex

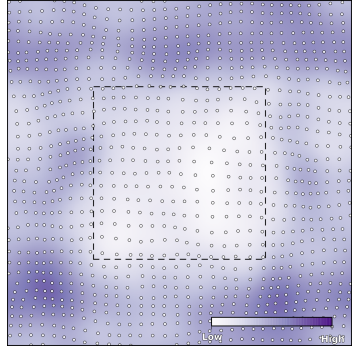

*≈* 1 000 points, matplotlib, single core

## Supernova simulation

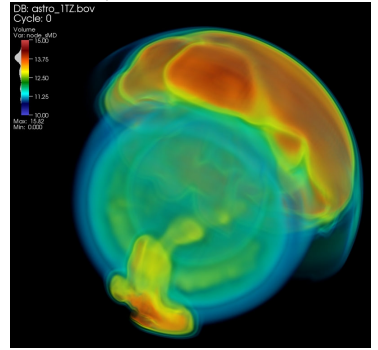

*≈* 2 trillion points, VisIt, 32000 cores

## Don't try to show everything if you just can't see it

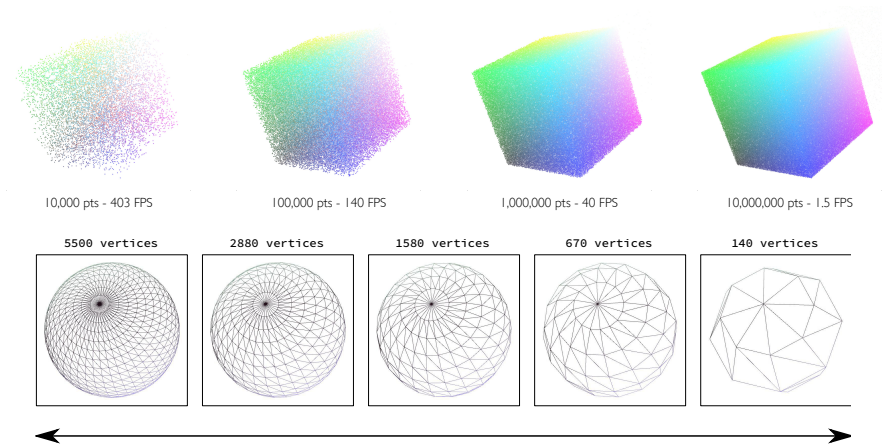

Very close

e versions of the set of the set of the set of the set of the set of the set of the set of the set of the set o ry far

# Image formats

### Bitmap/Raster Image format

- Matrix of pixels
- Fixed native resolution
- B&W, grayscale, color, HDR
- PNG, IPG, TIFF

### Vector Image format

- Geometrical primitives
- No fixed resolution
- B&W, grayscale, color
- SVG, PDF, PS

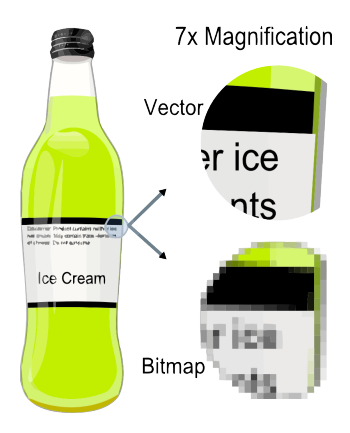

## Bitmap Image Compression

Lossless compression (png, bmp, tiff)

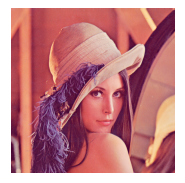

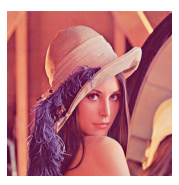

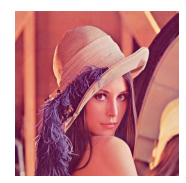

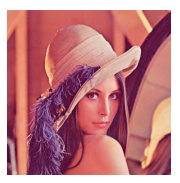

quality=0 (507k) quality=10 (702k) quality=50 (712k) quality=100 (717k)

## Lossy data compression (jpg)

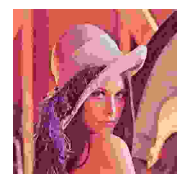

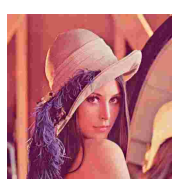

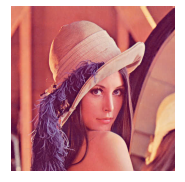

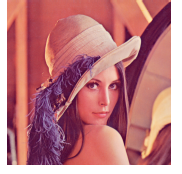

quality=0  $(3k)$  quality=10  $(7k)$  quality=50  $(30k)$  quality=100  $(400k)$ 

# Bitmap Image Resolution

## DPI (dots per inch)

- $\cdot$  1 inch = 2.54 cm
- $1000 \times 1000$  pixels at 250dpi = 4 inches  $\times$  4 inches area at most

## Figures should be rendered at 600dpi

- Double-column article on A4 paper
	- (21 2x2 (*≈* margins) 1 (*≈* col. sep.))/2 *≈* 8 cm
	- 8/2.54\*600 = 1889 pixels *≈* 2000 pixels wide
- Single-column article on A4 paper
	- (21 2x2 (*≈* margins)) *≈* 17 cm
	- 17/2.54\*600 = 4015 pixels *≈* 4000 pixels wide

# Drawing software

## Vector

- xfig
	- Old-school and limited font support
	- pdf/svg/eps/bitmap import/export
- inkscape
	- Unix standard
	- pdf/svg/eps/bitmap import/export

## **Bitmap**

- gimp
	- Unix standard
	- bitmap import/export, vector import

# Inkscape

www.inkscape.org

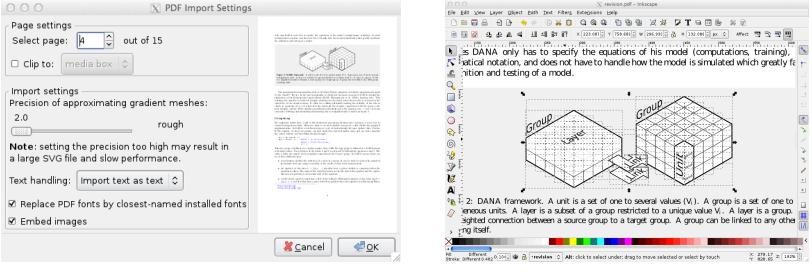

An Open Source vector graphics editor, with capabilities similar to Illustrator, CorelDraw, or Xara X, using the W3C standard Scalable Vector Graphics (SVG) file format.

## Gimp www.gimp.org

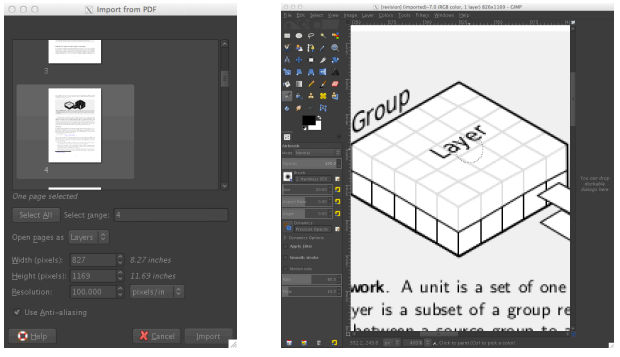

Gimp can be used as a simple paint program, an expert quality photo retouching program, an online batch processing system, a mass production image renderer, an image format converter, etc.

# Drawing tools

## Bitmap

- ImageMagick
	- convert between image formats as well as resize an image, blur, crop, despeckle, dither, draw on, flip, join, re-sample
- ffmpeg (ffmpeg.org)
	- record, convert and/or stream audio and/or video.

## Vector

- pdfjam
- pdfcrop
- graphviz
- tikz

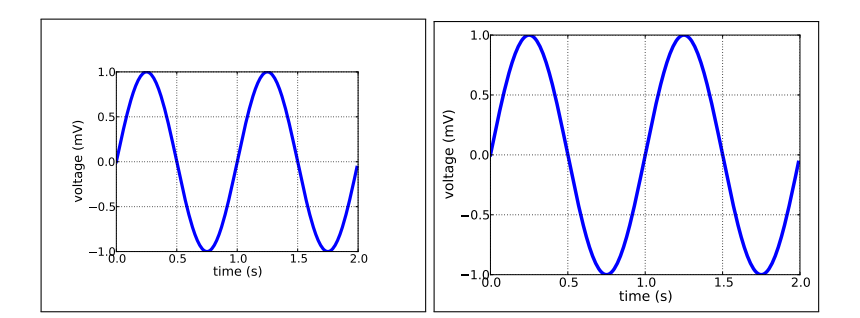

\$ pdfcrop figure.pdf figure.pdf

pdfcrop www.tug.org/texlive

## ImageMagick www.imagemagick.org

\$ convert lena.png +polaroid polaroid.png

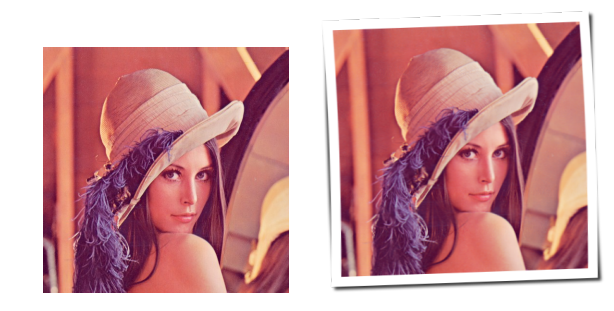

More effects at www.fmwconcepts.com/imagemagick/index.php

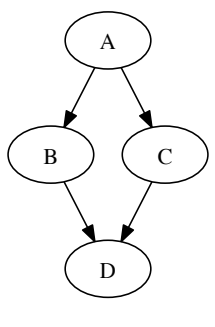

graphviz

www.graphviz.org

graph.dot: digraph G { A->B; A->C; B->D; C->D }

\$ dot graph.dot -Tpdf -o graph.pdf

## Tikz

www.texample.net/tikz

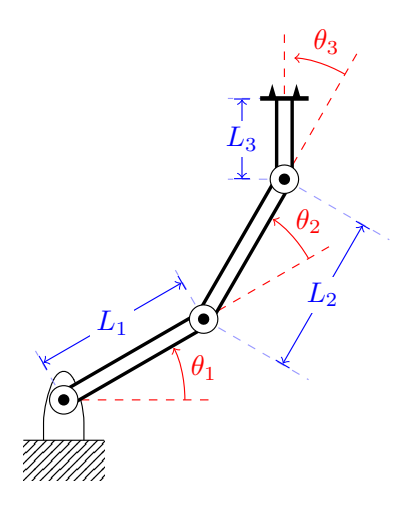

*% Define commands for links, joints and such* \**def**\link{\draw [double distance=1.5mm, very thick] (0,0)--}

\**def**\joint{*%* \filldraw [fill=white] (0,0) circle (5pt); \fill[black] circle (2pt);

}<br>
Adef\grip{%<br>
\draw[ultra thick](Ocm,\dg)--(Ocm,-\dg);<br>
\fill (Ocm, O.5\dg)+(Ocm,1.5pt) --<br>
+(0.6\dg,Ocm) -- +(Opt,-1.5pt);<br>
\fill (Ocm, -O.5\dg)+(Ocm,1.5pt) --<br>
+(Opt,-1.5pt);<br>
+(0.6\dg,Ocm) -- +(Opt,-1.5pt);<br>
}<br>
Adef\r

\draw[rounded corners=8pt]<br>
(-\dw,-\dh)-- (-\dw,0) --<br>
(0,\dh)--(\dw,0)--(\dw,-\dh);<br>
\draw (-0.5,-\dh)-- (0.5,-\dh);<br>
\fill[pattern=north east lines]<br>
(-0.5,-1) rectangle (0.5,-\dh);

# Plotting tools

### Free

- gnuplot www.gnuplot.info
- matplotlib matplotlib.sourceforge.net
- R www.r-project.org
- mayavi mayavi.sourceforge.net

## Not so free

- grapher (mac only)
- wikipedia.org/wiki/Grapher
- maple www.maplesoft.com
- matlab www.mathworks.com
- mathematica www.wolfram.com

# gnuplot

www.gnuplot.org

set style line 100 lt -1 lv 0.1<br>set style line 100 lt -1 lv 0.1<br>set pm3d<br>set pm3d at b<br>set colorbox horiz user origin .1,.9 size .8,.04<br>set colorbox horiz user origin .1,.9 size .8,.04<br>set view 55,45<br>set hiden3d<br>set inexes

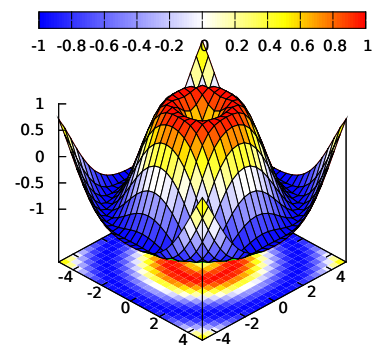

# matplotlib

matplotlib.sourceforge.net

**from** pylab **import** \* **from** mpl\_toolkits.mplot3d **import** Axes3D

ax = Axes3D(fig)<br>T = np.arange(-5, 5, 0.25)<br>X, Y = np.meshgrid(T,T)<br>Z = np.sin(np.sqrt(X\*2 + Y\*\*2))<br>ax.plot\_surface(X, Y, Z, rstride=1, cstride=1, cmap='jet')

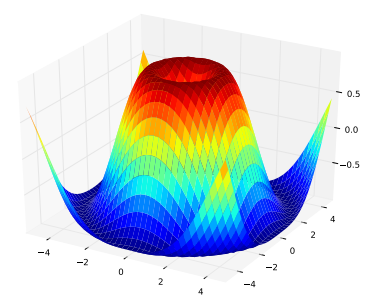

## matlab www.mathworks.com

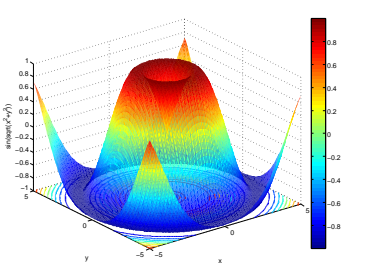

[x,y]=**meshgrid**(-5:0.1:5,-5:0.1:5); **surfc**(x,y,**sin**(**sqrt**(x.^2+y.^2)), 'EdgeColor','none')

**colorbar xlabel**('x') **ylabel**('y') **zlabel**('sin(sqrt(x^2+y^2))')

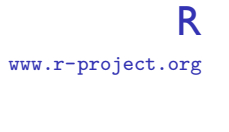

x **<- seq**(-10, 10, **length** = 50) y **<-** x rotsinc **<- function**(x,y) {

sinc **<- function**(x) { y **<- sin**(x)**/**x ; y[**is**.**na**(y)] **<-** 1; y } 10 **\*** sinc( **sqrt**(x^2+y^2) )

} sinc.**exp <- expression**(z == Sinc(**sqrt**(x^2 + y^2)))

z **<- outer**(x, y, rotsinc)

**par**(bg = "white",mfrow=**c**(1,2),mar=**rep**(1.5,4)) **persp**(x, y, z, theta = 30, phi = 30, **expand** = 0.5, **col** = "lightblue", ltheta = 120, shade = 0.75, xlab = "X", ylab = "Y", zlab = "Z")

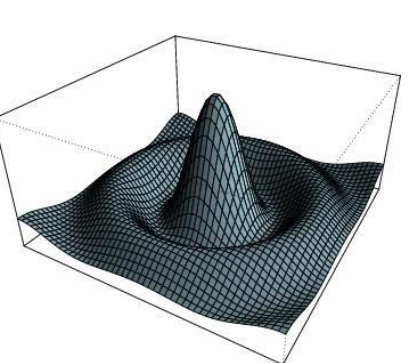

# Drawing/plotting libraries

## 2D (points, lines, bezier curves, etc.)

- cairo (www.cairo.org, c/c++/python)
- agg (www.antigrain.com, c+/c++)
- gnuplot (c/c++/python), 2d/2.5d
- matplotlib (python), 2d/2.5d
- d3 (d3js.org, javascript)

## 3D

- OpenGL (www.opengl.org, c/python)
- VTK (c/c++/python, not for the faint of heart)
- mayavi.mlab (python)

# Visualization tools

## Free

- Mayavi mayavi.sourceforge.net
- VisIt matplotlib.sourceforge.net
- Paraview www.scilab.org

#### Not so free

- matlab www.mathworks.com
- mathematica
- www.wolfram.com
- etc.

# Some online tools

#### selection.datavisualization.ch

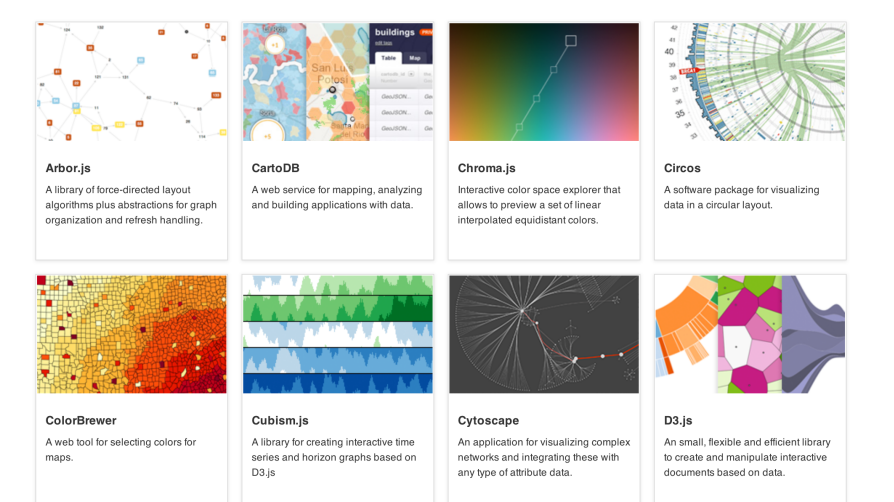

## Mayavi code.enthought.com/projects/mayavi/

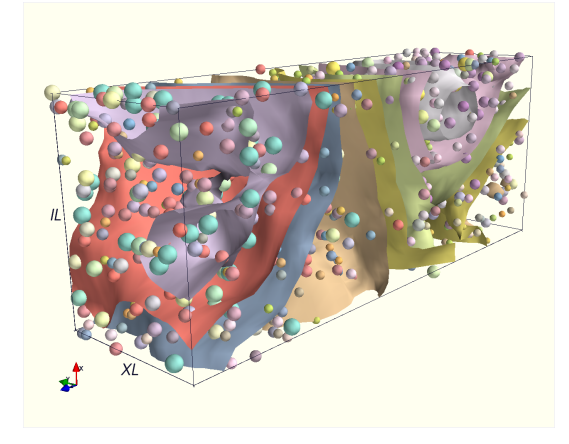

MayaVi is a scientific data visualizer written in Python and uses the Visualization Toolkit (VTK) for the visualization.

# VisIt

wci.llnl.gov/codes/visit/

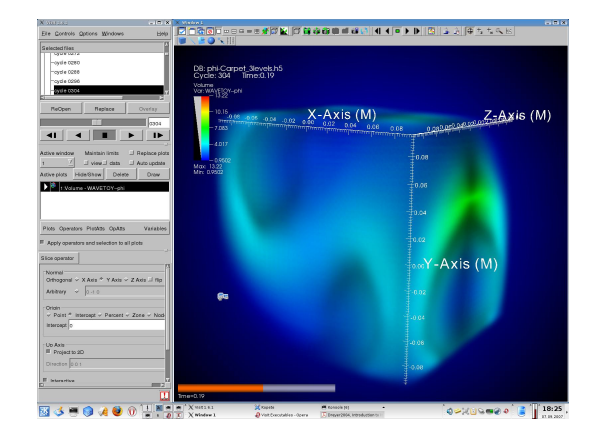

VisIt is a free interactive parallel visualization and graphical analysis tool for viewing scientific data on Unix and PC platforms.

## **ParaView** www.paraview.org

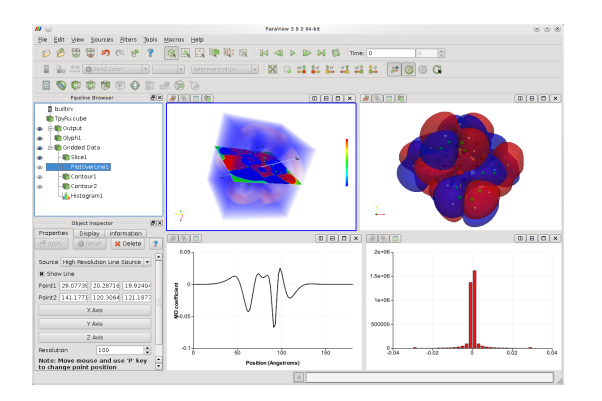

ParaView is an open-source, multi-platform data analysis and visualization application.

# First Aid Kit 1

## Tools

- ImageMagick (conversion)
- Gimp (bitmap images creation/manipulation)
- Inkscape (vector creation/images manipulation)
- Gnuplot (visualization/illustration, 2d/2.5d )
- Matplotlib (visualization/illustration 2d/2.5d)
- fimpeg (movie creation/manipulation)

## Environment

• IPython

*→* IPython provides a rich toolkit to help you make the most out of using Python.

## First Aid Kit 2

#### **Libraries**

- Drawing/plotting
	- matplotlib (python, 2d/2.5d)
	- d3 (javascript, interactive, 2d)
	- R (R, 2d/3d)
- Visualization (heavy duty)
	- Mayavi
	- VisIt
	- Paraview

# Questions ?

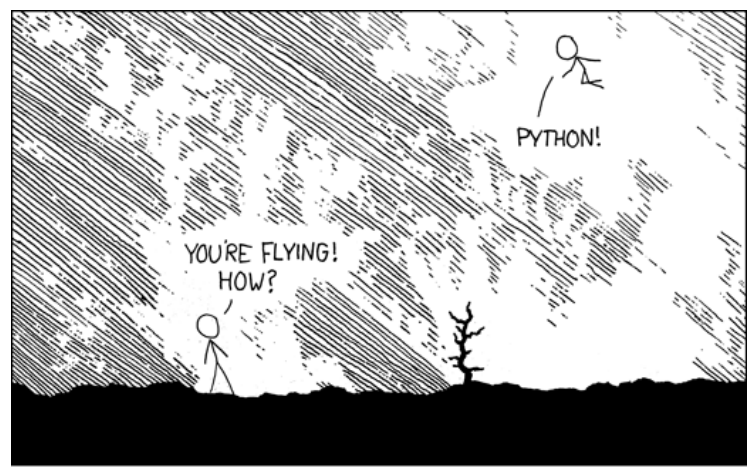

xkcd.com/353/